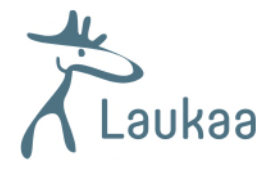

## **Kuinka lähetän viestin Suomi.fi-viestit –palvelusta Laukaan kunnan työllisyyspalveluihin**

- 1. Mene osoitteeseen https://www.suomi.fi/viestit/ ja paina "Tunnistaudu" painiketta.
- 2. Tunnistaudu pankkitunnuksin, sähköisellä henkilökortilla tai mobiilivarmenteella.
- 3. Valitse vasemmalla olevasta valikosta "Kirjoita viesti"

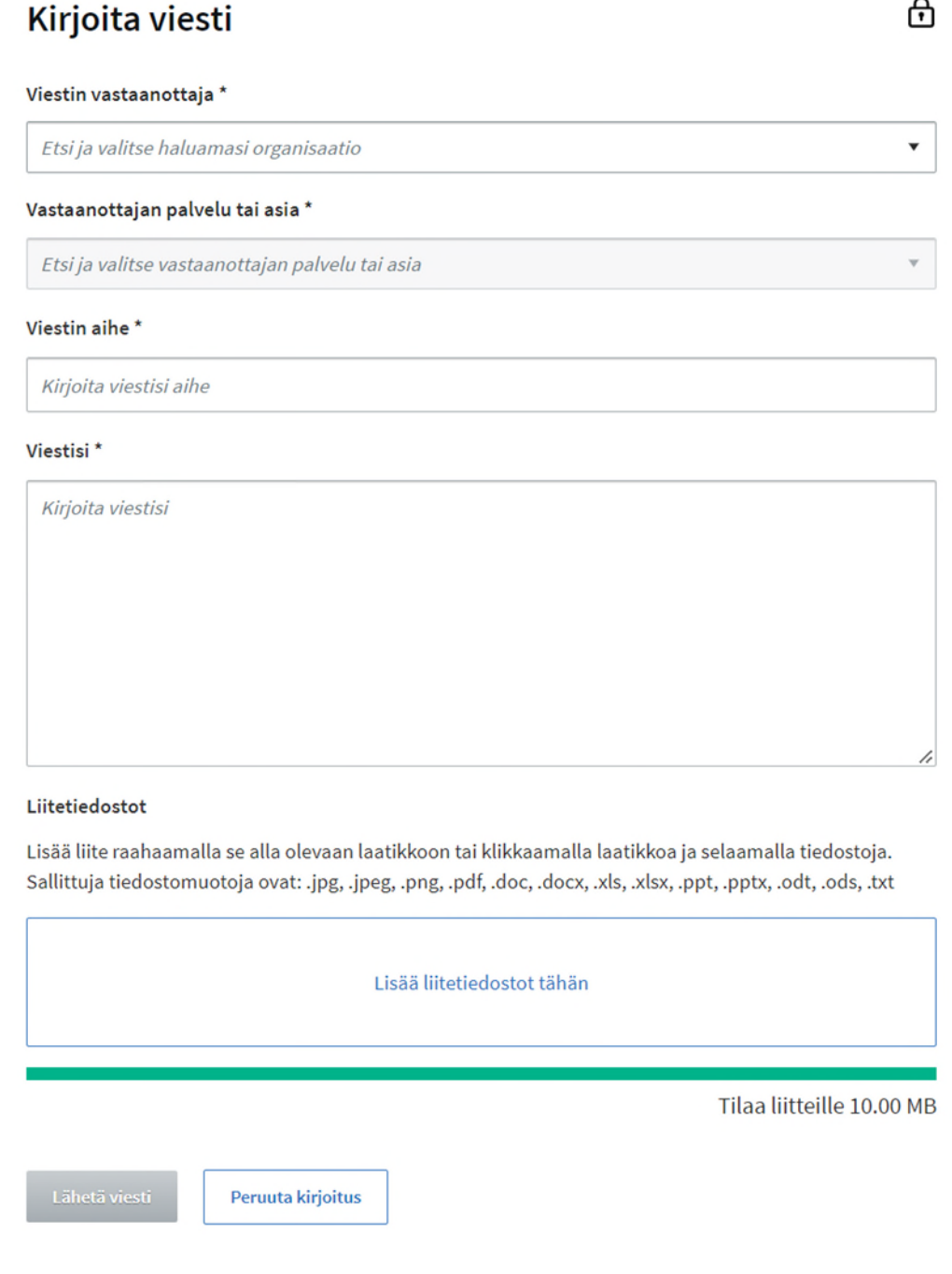

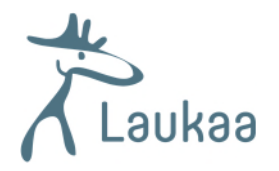

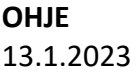

 $\Delta$ 

- 4. Viestin kirjoittaminen
	- a. Valitse viestin vastaanottaja kohdasta "Laukaan kunta".
	- b. Valitse "Vastaanottajan palvelu tai asia" valikosta "Työllisyyspalvelut"

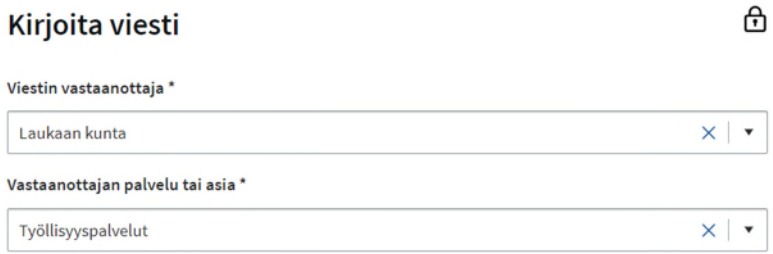

- c. Kirjoita "Viestin aihe" kenttään yhteydenoton aihe.
- d. Kirjoita "Viestisi" kenttään viestisi Laukaan kunnalle.
- e. Jos haluat liittää viestiin liitetiedoston paina "Lisää liitetiedosto tähän" laatikkoa. Valitse tiedosto ja paina "Liitä tiedosto" nappia. Tai raahaa liitetiedosto "Lisää liitetiedosto" laatikkoon.

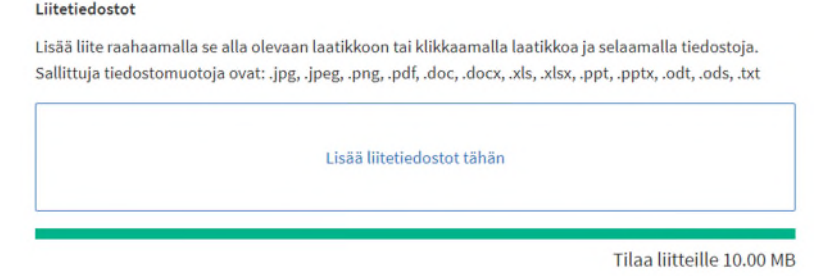

f. Kun olet kirjoittanut viestin paina "Lähetä viesti" nappia.

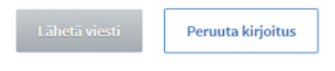

5. Suomi.fi-viestit palvelua on mahdollista käyttää **Suomi.fi-mobiilisovelluksella**. Sovelluksen voit ladata matkapuhelimeesi Google Play- tai App Store-sovelluskaupasta. Ohje: https://www.suomi.fi/ohjeet-ja-tuki/viestit/kaytto-mobiilisovelluksella

Suomi.fi –palvelun ohjeet: www.suomi.fi/ohjeet-ja-tuki/tietoa-viesteista